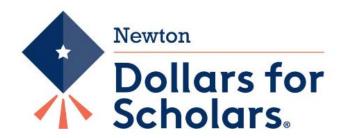

PO Box 1492, Newton, IA 50208 Newton.dollarsforscholars@gmail.com www.NewtonIA.dollarsforscholars.org

## Congratulations on being awarded scholarships through Newton Dollars for Scholars!

Have you sent a 'Thank You Note' to the sponsor of this scholarship? Circle one: Yes or No

You must complete the following two steps for your scholarship money to be sent to your school.

## 1. SCHOLARSHIP ACCEPTANCE

To accept your scholarships, you must log on to ChapterNet at NewtonIA.dollarsforscholars.org

- 1. Log on using the same Email address you used to apply for the scholarships. If you don't recall that address, contact Gary Kirchhoff via email kirchg@pcpartner.net
- 2. Use the same password you used for ChapterNet. If you don't recall that password, click "Forgot Password?" on the website and follow the directions.
- 3. Look at the "My Scholarships" section and click "Accept Your Scholarships". Scroll down to "Scholarships I've Been Awarded" and then click "Accept Scholarship".
- 4. You will be asked to confirm or change the school that you will be attending and enter your College ID. If you don't have an ID, enter 0000. Once you know your ID, come back to this section and enter it.
- 5. Edit your Contact Information if necessary. Agree to the Terms and Conditions and submit an Electronic Signature.
- 6. We may need to contact you after graduation. If you have used a school Email address in ChapterNet, please change it to a personal Email address that you will check. (Go to My Profile and click at the top to change your Email.) While you are there, verify that your primary phone number is correct.
- 7. Accept your scholarships as soon as you know the school you will be attending. These scholarships are generally valid for the school year following your graduation. Please let us know if you are delaying your enrollment for a year.
- 8. You have also been awarded an additional Red Pride Scholarship to be used in your second year of school. You will receive information on how to claim that scholarship next spring.

## 2. ENROLLMENT CONFIRMATION

Your enrollment must be confirmed by a college official using the Enrollment Confirmation form <u>or</u> one of the school's choosing.

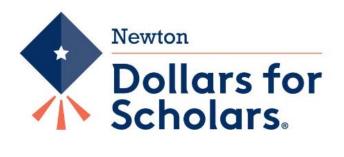

## **ENROLLMENT CONFIRMATION**

| Student Name:               |                         |                     |                |                       |
|-----------------------------|-------------------------|---------------------|----------------|-----------------------|
| Student Email:              |                         |                     |                |                       |
| Year Graduated              | d from Newton Com       | munity School Di    | strict:        |                       |
| College:                    |                         |                     |                |                       |
| Student Num                 | ber:                    |                     | _ (Optional)   |                       |
| The above named             | student is enrolled     | d during the        | a              | cademic school year   |
|                             | or from                 | to                  |                |                       |
| College Official's Si       | gnature:                |                     |                |                       |
|                             | Title:                  |                     | Date:          |                       |
| The check will be sen sent: | t directly to the colle | ege. Please list th | ne address whe | re the check is to be |
| -                           |                         |                     |                |                       |
| -<br>-                      |                         |                     |                |                       |
| _                           |                         |                     |                |                       |

Enrollment confirmation may be sent to:

Newton Dollars for Scholars P.O. Box 1492 Newton, IA 50208

The college may use this form or any one they choose. Confirmation of enrollment may also be emailed to kirchg @pcpartner.net.